# Aprende a volar en la nube de Google

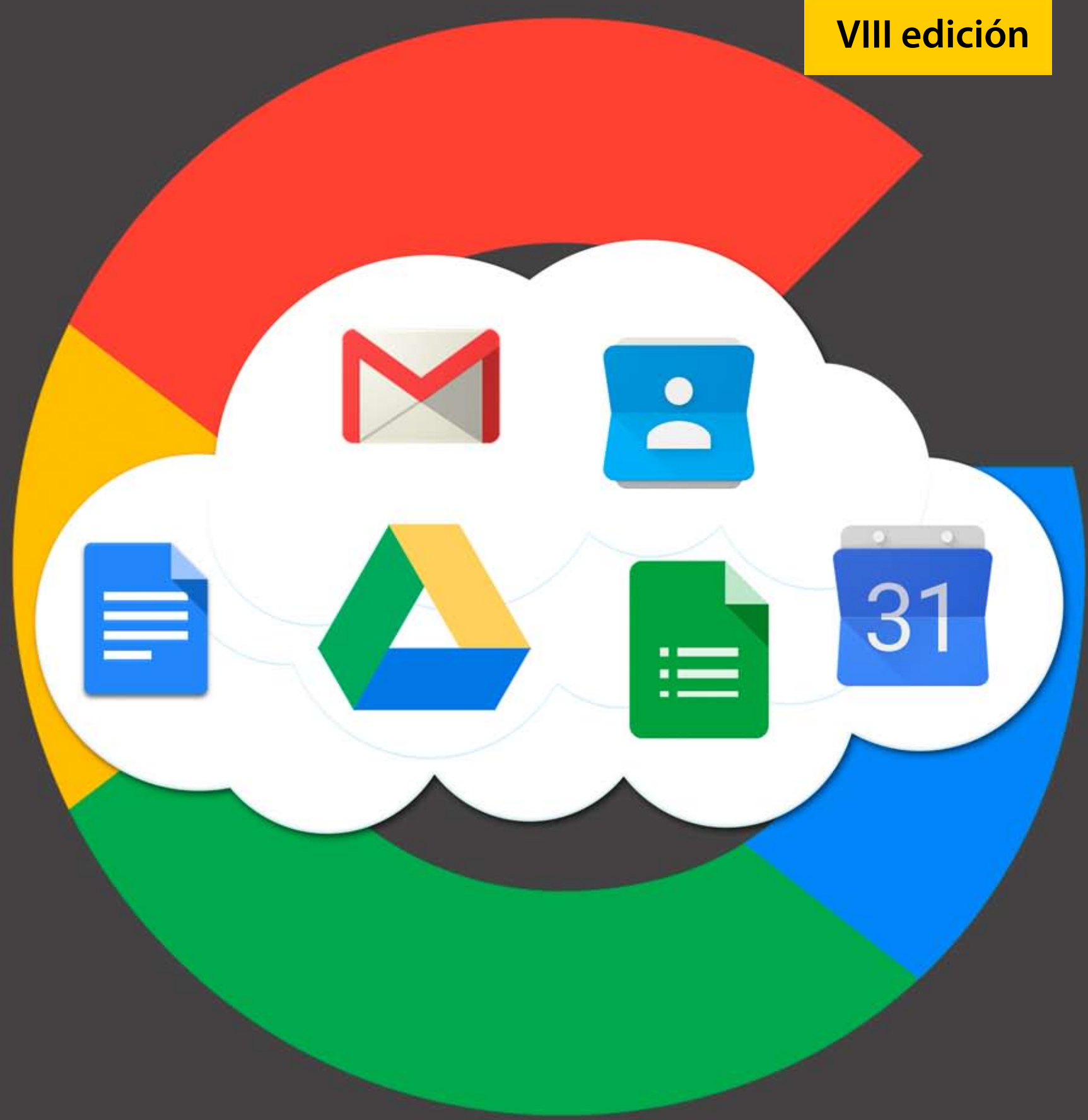

## Rafael Núñez-Lagos

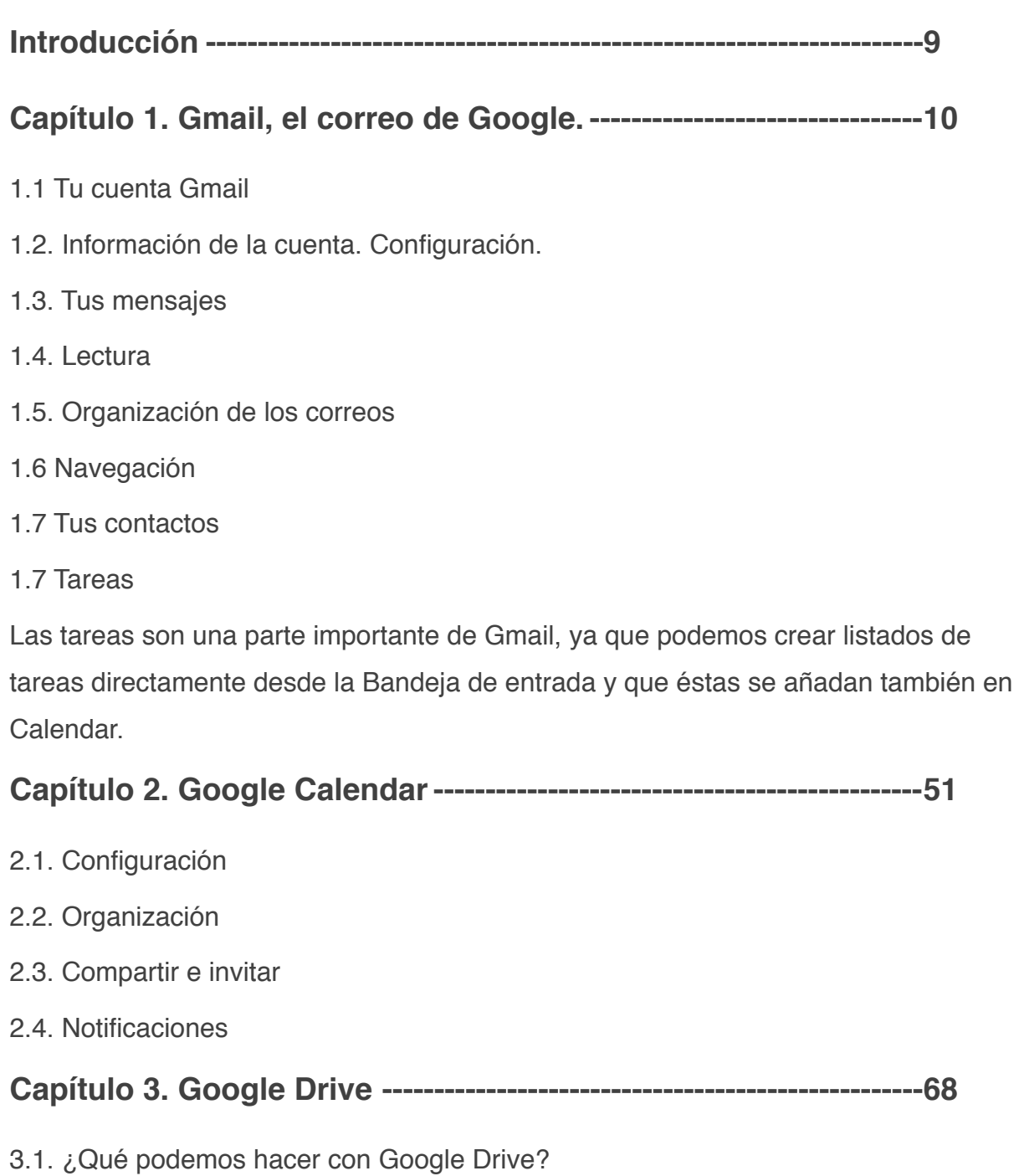

- 3.2. Entrando en Google Drive
- 3.3 Gestionar Documentos

### **Capítulo 4. Documentos Google, el editor de texto ----------------82**

- 4.1. El editor de textos de Google
- 4.2. Menú archivo
- 4.3. Menú editar
- 4.4. Menú ver
- 4.5. Menú insertar
- 4.6. Menú Formato
- 4.7. Menú Herramientas
- 4.8. Menú Tabla

#### **Capítulo 5. Compartir y publicar------------------------------------------105**

- 5.1. ¿Quién tiene acceso?
- 5.2. Añadir colaboradores y lectores
- 5.3. Colaborando en el documento

#### **Capítulo 6. Formularios de Google --------------------------------------110**

- 6.1. Creación de formularios tipo test
- 6.2. Añadir elementos al formulario
- 6.3. Añadir texto y descripción
- 6.4. Añadir imágenes al formulario
- 6.5. Añadir vídeos de YouTube
- 6.7. Añadir secciones
- 6.8. Una respuesta por usuario
- 6.9. Enviar el formulario
- 6.10. Ver las respuestas
- 6.11. Notificaciones

#### **Capítulo 7. Google Sites (nueva versión 2017) ----------------------134**

- 7.1. Editar la cabecera de nuestra página
- 7.2. Tipos de cabecera
- 7.3. Insertar contenidos en la página
- 7.4. El menú Insertar
- 7.5. Añadir páginas
- 7.6. Personalizar el Site
- 7.9. Publicar el Site
- 7.10. Añadir editores

#### **Enlaces de interés -------------------------------------------------------------148**